# **GTXの お使い方**

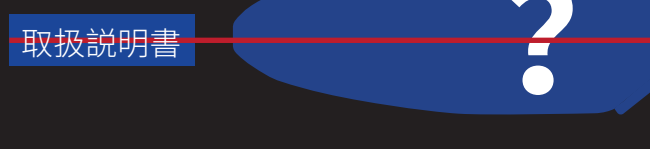

Motorcycle Bluetooth Intercom オートバイブルートゥース通話インカム

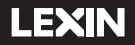

 $V<sub>2</sub>$  0

目次 **Catalog**

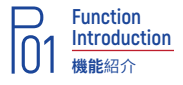

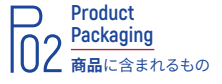

**03** 取り付け方法 **Installation Instructions**

**06 機能及び操作方法 Basic Operation**

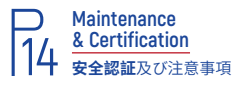

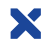

# **Function Introduction 機能**紹介

- · Bluetooth 5.0
- · GPSナビ案内
- · Siri音声コマンド
- · フェイスプレート交換可能
- · インカム通話対応: 最大10台同時通話で、 約2000mの通信距離(直線で障害物なしの場合) (他社インカム1台との接続可能)
- · ハンズフリー通話
- · HIFI音楽
- · CVCとDSPノイズキャンセル搭載
- · 音声案内
- · ユニバーサル通話

GTXインカムはBluetooth5.0バージョンを搭載し、以下のプロファイルに対応: ヘッドセットプロファイル(HSP)、ハンズフリープロファイル(HFP)及び音声再生プロファイル (A2DP)。

#### **スピーカー**

高性能ステレオヘルメットスピーカーが付属されます。分離式のスピーカーマイクは数多くの フルフェイスヘルメット、システムヘルメット及びジェットヘルメット、どちらのヘルメットに適用 します。高音質薄型スピーカーでクリアな音質の通話を実現します。マイクはCVC及びDSPノ イズキャンセル技術を採用し、周りの風切り音や環境騒音を低減するのは業界内トップリスト です。

#### **バッテリー**

大容量800mAhのバッテリーを内蔵し、18時間の音楽時間或いは13時間の連続通話時間、1 週間以上の待機時間を実現します。

#### **オーディオの優先度**

GTXは次の優先順位に従ってスピーカーから聞こえるオーディオを管理します。優先度高から 優先度低へ並びます。

- 1.携帯電話
- 2.インカム通話
- 3.音楽/GPS案内

#### **注意:**

①.優先度低のオーディオは優先度高の中断されます。例えば、インカム通話中、携帯電話が あったら、インカム通信が切断され、携帯電話に対応できます。

②.携帯電話の型番により、上記の優先順位が違う場合もあります。

#### **安全に正しくお使いいただだくために**

**注意:** オートバイ運転中の携帯電話や通信機などの使用に関しては、事前に使用地域の法律 条例などをよくご確認ください。

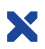

# **Product Packaging 商品**に含まれる

- · GTX インカム本体 · フェイスプレート · USB C ケーブル
- ・スピーカーバッド ハッケージ包装 ・・・・・・・3M両面テープ取付フラケット
- ・挟み込み取付ノフケット ・ノームマイクホルダー ・ 取扱説明者
- ·ブームマイク/ワイヤレスマイク · HDステレオ薄型スピーカー

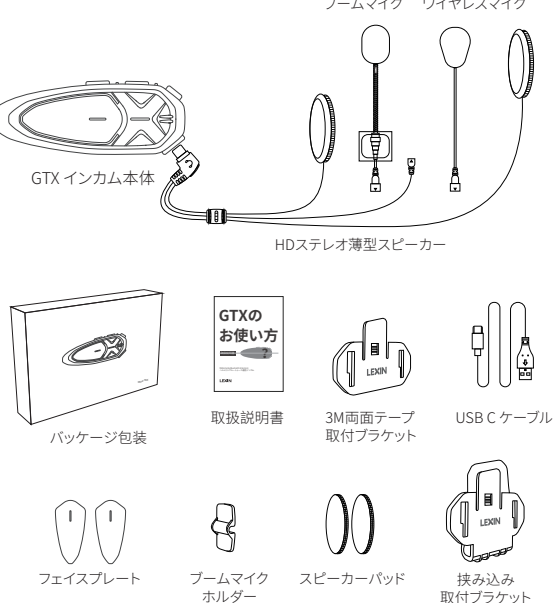

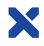

# **Installation Instructions 取付**方法

# **固定ベースを取り付けます**

①挟み込み取付ブラケットの装着: 挟み込み取付ブラケットを広げなが ら、ヘルメットのシェルと内装の間に 挟み込み取付ブラケットを差し込み ます。挟みでブラケットを固定します。 (右図のように)

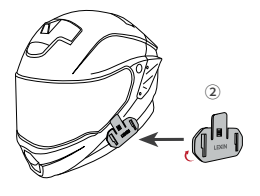

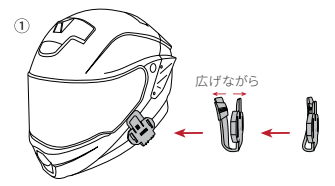

②3M両面テープ取付ブラケットの装着 挟み込み取付ブラケットをお使いいただきたくないもしく は使えない場合、3M両面テープブラケットを使用します。 両面テープを取付る前にヘルメット表面をよく拭いて油 分を落とします。まずは、3M両面テープシートをはがしま す。取付ブラケットをヘルメットの左下側にしっかりと取り 付けます。3M両面テープ取付ブラケットを15秒間ぐらい押 します。装着後、すぐ使用せず、接着が落ち着くまで24時間 ほど放置します。(左図のように)

**注意:** 3M両面テープ取付ブラケットを用意されますが、LEXINは挟み込み取付ブラケットの使用 をお勧めます。3M両面テープ取付ブラケットは一応用意されますが、それに起因する損害に対し て弊社は責任を負いません。

#### **インカム本体の取り付け**

GTXインカム本体を取り付け ブラケットに装着します。インカ ム本体の裏側には長方形のダ ボがあります。ブラケットには 合わせる長方形の穴がありま す。

ステップ1: インカムの裏側の ダボをブラケットの穴に合わせ ます。

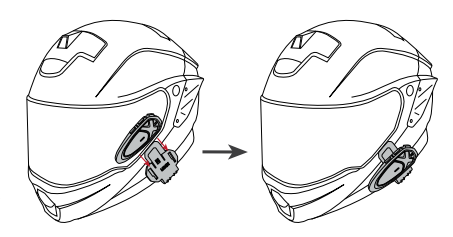

ステップ2: インカム本体を上から下へ向かってスライドし、しっかりと差し込むと、取り付けが 完了です。

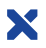

## **インカム本体の取り外す**

取付ブラケットからGTX本体を取外します。 ステップ1: ブラケットの延長部位を押します。 ステップ2: ブラケットの延長部位を押しながら、GTX本体をブラケットの下から上へ推すと 、GTX本体を取外します。 (下図のように)

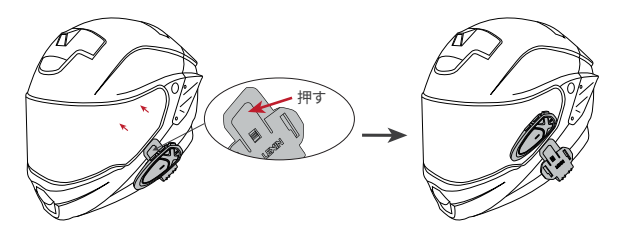

**スピーカーの取付**

**注意:** 短い配線のスピーカーをヘルメットの左側に、長い配線のスピーカーをヘルメットの 右側に取り付けます。スピーカーはヘルメットの内側に貼り付けます。ヘルメットの耳ポケッ トは深い場合、スピーカーパッドを使用して、スピーカーを耳に近づくように調整します。

ステップ1: スピーカーのマジックテープのベルクロをヘルメットに取り付けます。 ステップ2: ベルクロにスピーカーをしっかりと取り付けます。耳ポケットが深い場合、スピ ーカーパッドを使ってください。 ステップ3: ヘルメットのシェルと内装に配線を収まります。 (下図のように)

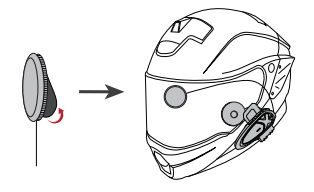

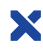

#### **マイクの取付**

**注意:** ワイヤレスマイクはフルフェイスヘルメットに、ブームマイクはオープンフェイスヘル メットに取り付けます。ご好みとヘルメットのタイプによって、適当なマイクを選びます。

#### **ワイヤレスマイクの取付**

ステップ1: ヘルメットの中心部分に適当な位置を探します。この位置にマイクのベルクロ を貼り付けます。

ステップ2: ベルクロの上にワイヤレスマイクを取り付けます。

ステップ3: マイクをスピーカーのコネクタに接続します。コネクタの印は正面に向かいま す。(下図のように)

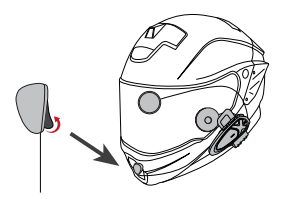

#### **ブームマイクの取付**

ステップ1: ヘルメットの左側にベルクロを取り付けます。 ステップ2: マイクの白い三角矢印を口の正面になります。 ステップ3: 必要な場合、マイクホルダーを取り付けて、マイクを固定します。(下図のように)

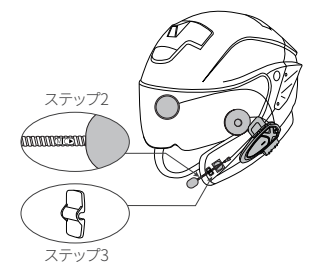

**05**

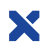

#### **フェイスプレートの交換**

ステップ1: GTXインカム本体にある元 フェイスプレートを取り外します。 ステップ2: 新しいフェイスプレートの 3M両面テープシートをはがします。 ステップ3: プレートをインカム本体に 貼り付けます。

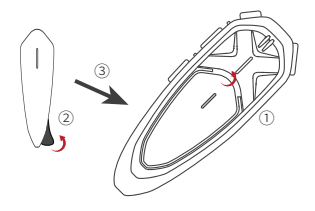

# **Basic Operation 機能及び**操作方法

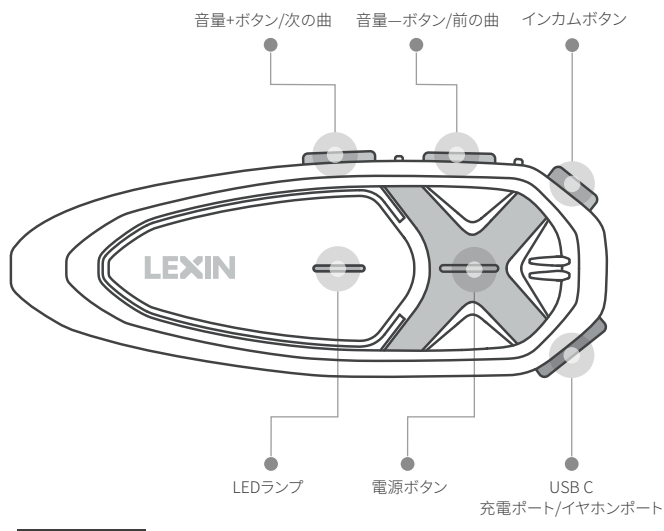

# **電源のオン・オフ**

**電源のオン**: 電源がオフのまま、電源ボタンを1秒間長押しして、電源をオンになります。 バッテリー残量をお知らせします。

**電源のオフ**: 電源がオンのまま、電源ボタンを約1秒間長押しして、電源がオフになります。

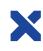

## **バッテリー**

GTXを最初に使用する前に、必ず3時間以上バッテリーを充電してください。 **充電の仕方**: 付属のUSBケーブルで、充電器またはパソコンをGTX本体の充電ポートに接 続します。任意のDC 5V-2Aの充電器で充電できますが、DC 5V-2A以上の充電器を使用しな いでください。充電時、赤いLEDが点滅します。赤いLED点滅から青いLEDが点滅になれば、 充電が完了です。フル充電まで2.5時間かかります。

#### **注意:**

1. 付属の充電ケーブルで充電してください。他のケーブルでは充電できない場合もあります。 2. 本体部は防水構造となっており高い防水保護性能を有しておりますが、マイクやスピーカ ーは防水使用ではありません。雨天走行後は、本体の水分を拭き取り、マイクやスピーカー、 本体のコネクタの水分を拭き取ってください。

**バッテリー残量お知らせ機能**: 待機状態で、音量+ボタンを連続2回押すと、当前のバッテ リー残量をお知らせします。

バッテリー残量は五つレベルに分かれます:

100%→80%→50%→30%→バッテリーローとなります。

**注意:** バッテリーはバッテリーローの場合、まだ1時間-1.5時間ぐらい使用できます。その場 合、20分ごとに提示します。

#### **Bluetoothデバイスとの接続**

**注意:** GTXは2台のスマホと1台のBluetoothデバイスと同時に接続できます。ペアリングが 完了すると、両方のデバイスが受信範囲にある限りに、お互いを自動的に認識することがで きます。そして、両方のデバイスがBluetoothが有効または他のデバイスに接続されなかった 状態で自動的に接続できます。スマホと接続する時、電源を1回押すと、自動復帰します。イ ンカム通信の時、インカムボタンを1回押すと、インカム通話に戻ります(※他のインカムと 接続したら、インカムボタンを2回押し、インカム通話に戻る場合もあります)。

#### **スマホとの接続**

ステップ1: GTXは電源がオフのまま、電源ボタンを約5秒間長押しし、LEDランプが赤青点滅 になれば、ペアリングモードになります。

ステップ2: スマホでBluetoothを有効にします。利用可能なデバイスリストにGTXが表示さ れたら、これを選択します。

ステップ3: PIN番号やパスコードの入力を求められたら、「0000」を入力ください。 ステップ4: スマホでペアリングが完了するかどうかを確認ください。

**注意:** GTXは青色LEDランプが点滅し、音声でアナウンスしたら、ペアリングが完了です。

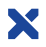

#### **GPSデバイスとの接続**

電源がオフのまま、電源ボタンを約5秒間長押しして、LEDランプが赤青点滅し、音声でアナウン スしてから、ペアリングモードに入ります。

ペアリングするデバイスでBluetoothデバイスを検索します。利用可能なデバイスリストにGTX が表示されたら、これを選択します。

ペアリングされたら、青いLEDランプが点滅し、音声がアナウンスします。

**注意**: ペアリングが完了すると、GTXからGPSデバイスの案内を聞こえます。

#### **スマホとの通話**

**着信に応答**: 着信があった時、電源ボタンを1回押すと、着信に応答します。

**通話を終了** : 通話中、電源ボタンを1回押すと、通話を終了します。

**着信を拒否** : 着信があった時、電源ボタンを連続2回押すと、着信を拒否します。

**2番目の着信に応答**: もう一方の着信があった時、インカムボタンを1回押すと、2番目の着信 に応答します。

**2番目の着信を拒否**: もう一方の着信があった時、インカムボタンを連続2回押すと、2番目の着 信を拒否します。

**Siri音声コマンドを起動**: 待機時に、電源ボタンを連続2回押すと、SiriやS-vioceなどのボイス コマンドを起動します。

**自動着信応答**: 着信があった時、12秒内自動的に着信に応答します。初期設定は自動着信応 答が無効です。自動着信応答を有効になる操作が保存されます。設定後、電源を再起動すると、 自動着信応答できます。

**自動応答のオン・オフ**: 待機状態で、音量+ボタンを約6秒間長押しすると、青いLEDが3回点滅 したら、自動着信応答を有効になります。もう一度音量+ボタンを約6秒間長押しすると、赤い LEDランプが3回点滅したら、自動着信応答を無効になります。

**注:** 初期設定は自動着信応答が無効です。自動着信応答を有効になる操作が保存されます。設 定後、電源を再起動すると、自動着信応答できます。

#### **基本音声機能**

#### **音量調整**

音量ボタンの長押しと1回押しで音量が調整できます。 音量+ボタンを長押しする/1回ずつ押すと、音量を上げます。 音量-ボタンを長押しする/1回ずつ押すと、音量を下げます。

**注意:** インカム通話聞きモードでは、音楽再生状態/インカム通話状態、2つのオーディオ信 号が同時に出力された場合、音量を調整すると、2つのオーディオの音量を同時に調整しま す。片方のオーディオ信号を一時停止すれば、もう一方のオーディオの音量を調整します( 例えば、インカム通話しながらスマホ音楽を聞く時、音量を調整すると、インカム通話とスマ

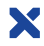

ホ音楽の音量を同時に調整します。インカム通話音量だけを調整する時、音楽を一時停止 後、音量ボタンでインカム通話音量を調整できます。音楽だけを調整する時、インカム通話 を終了してから音楽の音量を調整します。調整後、インカム通話を再起動します)。

**注意:** 1.スマホ通話とインカム通話/音楽再生/ナビケーションを同時に作動できません。携 帯電話の機種や型番によって、対応できる場合もあります。携帯電話が対応しているかどう かが主なポイントになります。

#### **再生・一時停止**

音楽再生: 待機状態で、電源ボタンを1回押すと、音楽を再生します。

一時停止: 音楽再生中、雷源ボタンを1回押すと、音楽を一時停止します。

**注意:** インカム通話聞きモード(インカム通話しながら音楽を聴く時)中、電源ボタンを2回 押すと、音楽を一時停止することができます。

#### **曲の変更**

音量+ボタンを2回押すと、次の曲に進みます。

音量-ボタンを2回押すと、前の曲に戻ります。

**注意:** スマホのオーディオを聞く時、もっと大きい音量になるため、同時にスマホの音量を 調整してください。

#### **インカム通話聞きモード(2台GTX同士だけの機能)**

2台GTXでインカム通話しながら、音楽やナビ案内を聴くことを実現します。

**注意:**

インカム通信聞きモードになる前、インカム接続とスマホ接続を行ってください。

**インカム通信聞きモードを起動:** 音量-ボタンを約6秒間長押しして、赤いランプが3回点滅 し、「ビブビブ」という音声がなると、モードに入ります。

**インカム通信聞きモードを終了:** 待機時、音量-ボタンを約6秒間長押しして、赤いランプが3 回点滅し、「ビブビブ」という音声がなると、モードをオフにします。また、インカム通話聞きモ ードの起動は記録されませんので、電源を切れると自動的にオフになります。

#### **注意:**

1.スマホ通話とインカム通話/音楽再生/ナビケーションを同時に作動できません。携帯電 話の機種や型番によって、対応できる場合もあります。携帯電話が対応しているかどうかが 主なポイントになります。インカム通話機器モードは携帯電話やアプリの仕様が違って、対 応出来ない場合もあります。

2.インカム通信聞きモードに入ったら、まず電源ボタンを1回押しして、音楽再生します。あ とはインカムボタンを1回押すと、インカム通話できます。手順に従って行ってください。 3.インカム通話聞きモードは2台GTX同士だけの機能です。3台以上は対応できません。

#### **インカム同士との接続方法**

#### **インカムリセット**

音量+ボタンと音量-ボタンを約3秒間同時に長押しして、赤いランプが快速に点滅すると、リ セットします。ペアリング前に、インカムをリセットすることを勧めます。

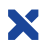

#### **重要:**

**1.GTXの初期設定は4台接続モードです。電源を再起動すると、4台接続モードに戻ります。 2.グループ接続モード(5台-10台接続する場合)は待機状態で、音量ーボタンを約6秒間 長押しして、ビブビブという音が鳴り、赤いLEDランプがは速く点滅したら、グループ接続モ ードに切り替えます。切り替えが保存されませんので、電源を再起動すると、4台接続モード に戻ります。**

**3.グループ接続モードに切り替えるのは毎回音量ーボタンを約6秒間長押しする必要があ ります。** 

**注意: 1.ペアリングする前に、全てのGTXを同じモード(4台接続モード或いはグループ接 続モード)に切り替える必要があります。同一モードではないと、ペアリングできません。 2.ペアリング出来ない場合、インカムの電源を切り、再起動します。**

#### **2-4台のGTX同士の接続方法**

**以下は2台-4台のGTXインカムのペアリング手順です。**

**ペアリングモードに入る**: 待機状態で、全てのGTXのインカムボタンを約1秒間長押ししま す。LEDランプが赤青点滅になり、音声案内がアナウンスしたら、ペアリングモードになりま す。

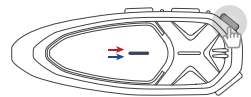

インカムボタンを1秒間長押しすると、 LEDランプが赤青に点滅します  $(1$ 台目のGTX

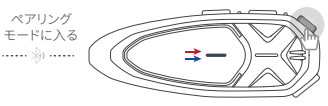

インカムボタンを1秒間長押しすると、 LEDランプが赤青に点滅します<br>(他のGTX)

**デバイスをサーチ:** どちらか片方のインカムボタンを1回押すと、自動的にデバイスをサー チします。接続中、青いLEDランプは速く点滅し、音声案内がアナウンスして、デバイスをサー チします。

**ペアリングが完了:** 青いLEDランプが遅い点滅になれば、音声案内がアナウンスして、ペア リングが完了です。

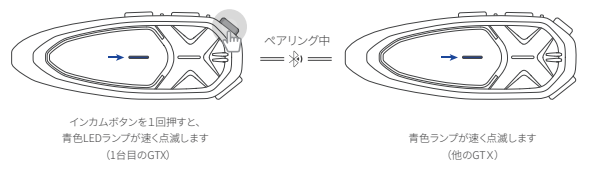

ペアリングが完了すると、全てのGTXは青色LEDランプが遅く点滅します。

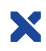

#### **インカム通話を始める:**

2-4台のGTXはペアリングが完了後、どちらか片方のインカムボタンを1回押すと、インカム 同士との通話を始めます。通話中、紫色LEDランプが点滅します。

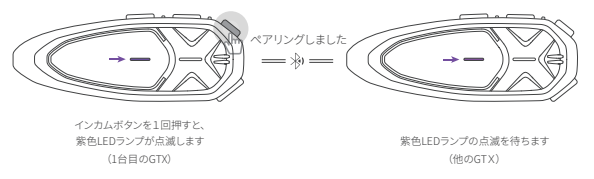

インカム通話中、全てのインカムは紫色ランプが点滅します

#### **インカム通話を終了:**

インカム通話中、インカム通話を終了したい場合、電源ボタンを1回押します。LEDが紫色 点滅から青色点滅になれば、インカム通話が切断され、ブリッジインカムとの接続も切断さ れました。

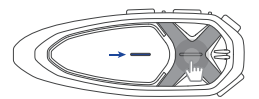

電源ボタンを1回押すと、青色LEDランプが点滅します (どちらか片方のインカム)

#### **5台-10台GTXインカム同士との接続方法**

# **重要:**

1.ペアリングする前に、全てのGTXを同じモード(4台接続モード或いはグループ接続モード )に切り替える必要があります。同一モードではないと、ペアリングできません。

2.ペアリング出来ない場合、インカムの電源を切り、再起動します。

3.4台以下及び4台GTXをペアリングする場合、2台-4台のペアリング方法に従ってペアリン グしてください。

5台-10台GTX同士をペアリング前に、全てのGTXはグループ接続モードに入る必要があり

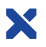

ます。グループ接続モードではないと、5台以上のペアリングができません。以下の操作に従 って、グループ接続モードに入ります。

**グループ接続モードに入る:** 待機状態で、音量-ボタンを約6秒間長押しして、赤いLEDラン プが3回点滅し、「ビビ」という音声がアナウンスします。 ペアリングしたいインカムは全部この操作を行う必要があります。

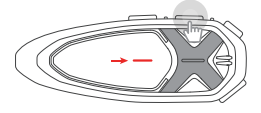

音量—ボタンボタンを6秒間押し続けると、赤色LFDランプが点滅します (すべてのユニット)

ペアリングモードに入る: 全てのGTXの音量ーボタンを約6秒間長押ししてグループ接続モ ードに切り替えます。待機状態で、全てのGTXのインカムボタンを約1秒間長押しします。LED ランプが赤青点滅になり、音声案内がアナウンスしたら、ペアリングモードに入ります。

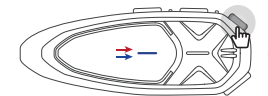

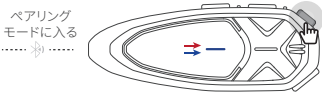

(1台目のGTX) (他のGTX) インカムボタンを1秒間長押しすると、 LEDランプが赤青に点滅します

インカムボタンを1秒間長押しすると、 LEDランプが赤青に点滅します

**デバイスをサーチ:** どちらか片方のインカムボタンを1回押すと、自動的にデバイスをサー チします。接続中、青いLEDランプは速く点滅し、音声案内がアナウンスして、デバイスをサー チします。

**ペアリングが完了:** 青いLEDランプが遅い点滅になれば、音声案内がアナウンスして、ペア リングが完了です。

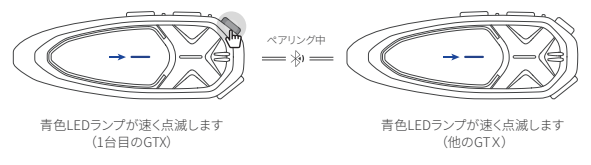

ペアリングが完了すると、全てのGTXは青色LEDランプが遅く点滅します

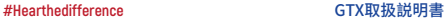

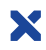

#### **インカム通話を始める:**

5-10台のGTXはペアリングが完了すると、どちらか片方のインカムボタンを1回押すと、イン カム同士との通話を始めます。通話中、紫色LEDランプが点滅します。

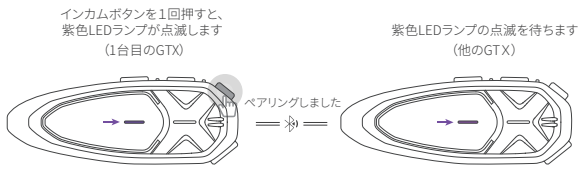

インカム通話中、全てのインカムは紫色LEDランプが点滅します

## **注意:**

インカム同士との接続は切断されると、いくつもの通話グループに分かれます。 グループ通話は2つのインカム通話に分かれます。

#### **インカム通話を終了:**

インカム通話中、インカム通話を終了したい場合、電源ボタンを1回押します。LEDが紫色 点滅から青色点滅になれば、インカム通話が切断され、ブリッジインカムとの接続も切断さ れました。

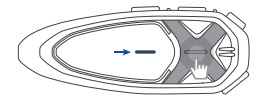

電源ボタンを1回押すと、青色LEDランプが点滅します (どちらか片方のインカム)

#### **ユニバーサル機能(他社インカム1台のみ)**

#### **他社インカムとのペアリング手順(GTXから接続します)**

ステップ1: 待機状態で、インカムボタンを約1秒間長押しして、ペアリングモードに入 ります。ペアリングモードになれば、LEDランプが赤と青点滅し、音声案内がアナウンスします。 ステップ2: 他社インカムの電源を起動、ペアリングモードに入ります。

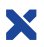

ステップ3: GTXのインカムボタンを1回押すと、デバイスをサーチし接続します。青色LEDラン プが速く点滅すると、ペアリング中です。青いLEDランプが遅い点滅になれば、音声案内がア ナウンスして、ペアリングが完了です。他社インカム側はペアリングされるかどうかもご確認 ください。

ステップ4: ペアリングが完了すると、インカムボタンを連続2回押すれば、紫色LFDが点滅に なり、インカム通話を始めます。

ステップ5: インカム通話中、電源ボタンを1回押すと、青色LEDランプが点滅になり、インカ ム通話を終了します。

**注意:** 他社インカムとのペアリング時、インカム通話聞きモードは使用できません。他社イン カムから接続を始める場合、他社インカムの説明書に従ってペアリングを実行してください。

# **Maintenance & Certification 安全認証及**び注意事項

#### **保証規定**

- 本製品の保証期間は購入日から1年間として、その期間内に製品の製造上の不良または材 質の不良による故障が発生した場合、弊社の判断で、無償修理、製品の交換もしくは同等品 への交換を行います。
- ただし、本製品の使用上の誤りや事故、あるいは不当な修理や改造による故障の場合には保 証範囲外となります。また天災による故障の場合にも保証範囲外となります。
- 電池残量が低下したまま保管すると、内蔵バッテリーが短期間で劣化して使用出来なくなり ます。使用後、保管前には必ず充電し、長期保管する場合は定期的な充電(月1回程度)をして ください。
- 付属の充電ケーブルで充電してください。他のケーブルでは充電できない場合もあります。
- 本体部は防水構造となっており高い防水保護性能を有しておりますが、マイクやスピーカー は防水使用ではありません。雨天走行後は、本体の水分を拭き取り、マイクやスピーカー、本 体のコネクタの水分を拭き取ってください。
- スピーカーマイク等は消耗品のため、保証期間が6ヶ月となります。保証期間中、あるいはご 使用過程での紛失や劣化、破損、接続不良などが生じた場合、保証範囲外となります。予めご 了承ください。
- 本製品の故障による直接的あるいは間接的損害(事故、傷害、時間の損失、不便の発生、利益 の損出、付随的に発生した費用)に関しましては、一切の保証、責任を負いかねます。
- 外観上本体に大きな外傷、割れがある場合、保証対象外とさせていただきます。予めご了承く ださい。
- ●保証修理を依頼される場合は弊社【返品・交換受付】(下記メールアドレス)までメールをお 送りください。
- 保証期間内であっても有償となる場合もあります。予めご了承ください。
- 水の侵入による故障はいかなる場合でも保証対象外となります。予めご了承ください。

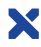

#### **返品・交換受付**

1. 取扱説明書が紛失した場合 **https://motorists.jp/manual-dl/**から電子ファイルをダウンロ

ードできます。「Support」-「User Manual」にて、「GTX」を選びます。

2. ご使用中何か不明な場合があったら、弊社のyoutube: LEXIN Moto JPに「GTX」を検索し て、操作動画をご覧下さい。

3. 保証修理を依頼される場合は弊社『返品・交換受付』までメールをお送り下さい。

#### メールアドレス: https://help.thebase.in/hc/ja/requests/new

万一初期不良や保証期間内に故障が生じた場合、どうぞご連絡ください。ご連絡する際に必 ず下記の情報を添付してください。

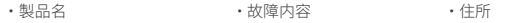

・ 製造番号 ・ 氏名 ・ 連絡先

•購入店、購入日とそれを証明するもの(保証書)

#### **安全認証**

#### **• FCC規則及びCEマーク**

本製品はFCC(連通信委員会)ルールとCEマークを取り得済みです。

**• 技適マーク**

本製品は電波法に基づく技術基準適合証明を認証しました。

#### **他の注意事項**

#### **インカムグループ通話:**

-グループ同士の接続はチェーンのような関係で、各LX-GTXはチェーンの中の一つのコマと して機能します。ツーリング時の通話範囲の最大化を図るため、走行順は接続順と合わせ てください。

-グループ接続中、Bluetoothデバイス(スマホまたはGPSナビ)とペアリングすることができ ません。

#### **インカム通話を始める:**

インカム通話を始めると、何秒間かかる必要がありますので、接続されるまでお待ちくださ い。

#### **通話範囲:**

インカム通話中、もし通信範囲に離れると、ノイズがある及び無音になったり接続が中断 されたりします。この場合、GTXは再接続が完了するまで、何秒間ごとに自動的に再接続を 行います。

#### **バッテリーの節約:**

バッテリーを節約する為、インカム通話しない時、インカム接続を切断ください。

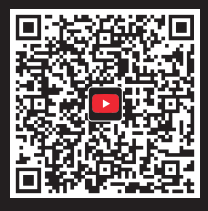

ペアリングの動画などについてこちらへ

ホームページ: www.lexin-moto.com お問い合わせ先: katelin@lexinmotorcycle.com